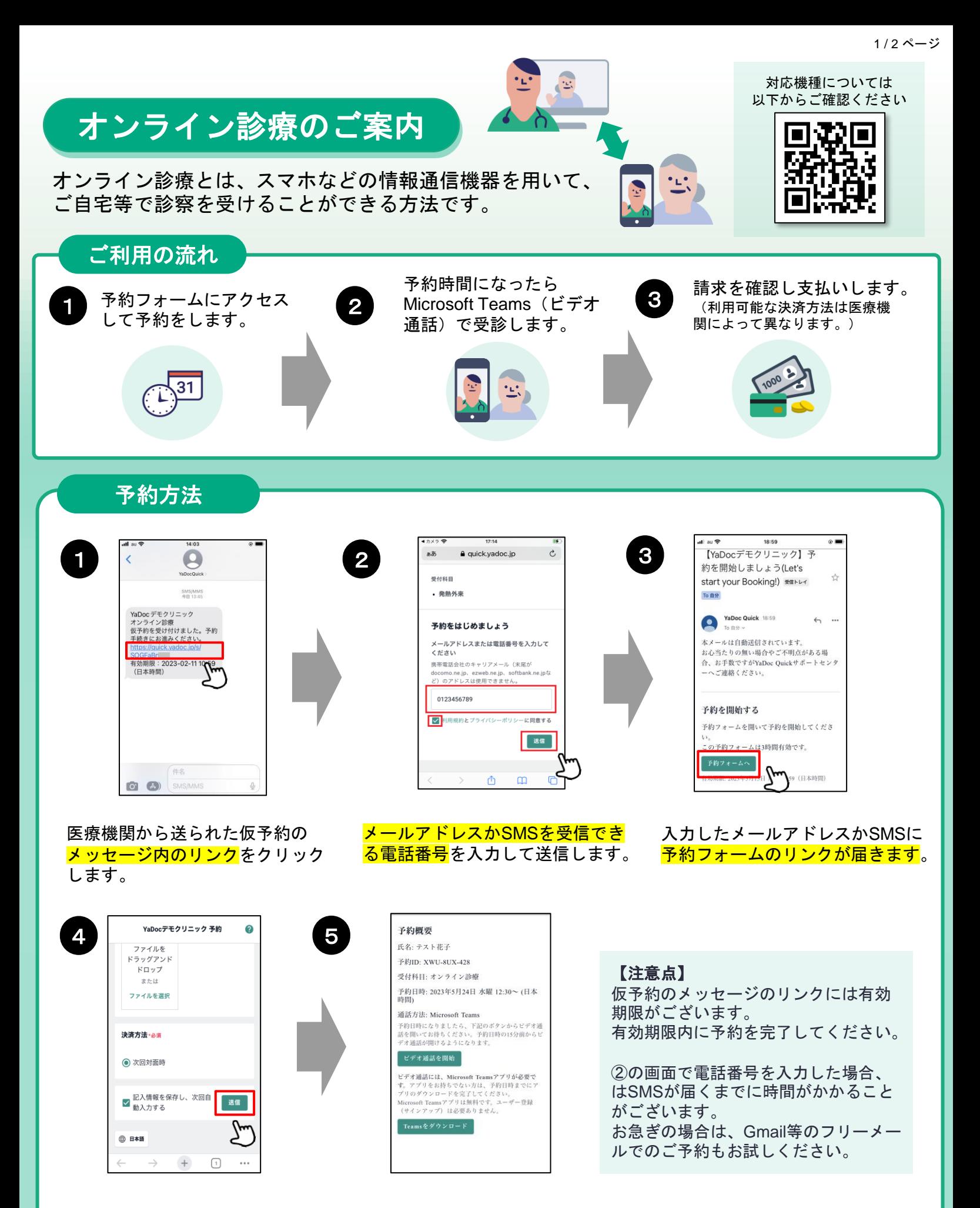

予約フォームにアクセスし、<mark>お</mark> 名前、生年月日、決済方法等を 入力し、送信するを押します。

予約完了のお知らせが届きます。 (届かない場合は、迷惑メールフォル ダ等に入ってないかご確認ください)

**次ページへ**

## オンライン診療(ビデオ通話)の開始方法

スマートフォン、タブレットで受診する場合は<mark>、Microsoft Temsアプリのダウンロード</mark>が必要です。 「Teamsをダウンロード」から事前にアプリをダウンロードしてください。※アカウント作成は不要です。

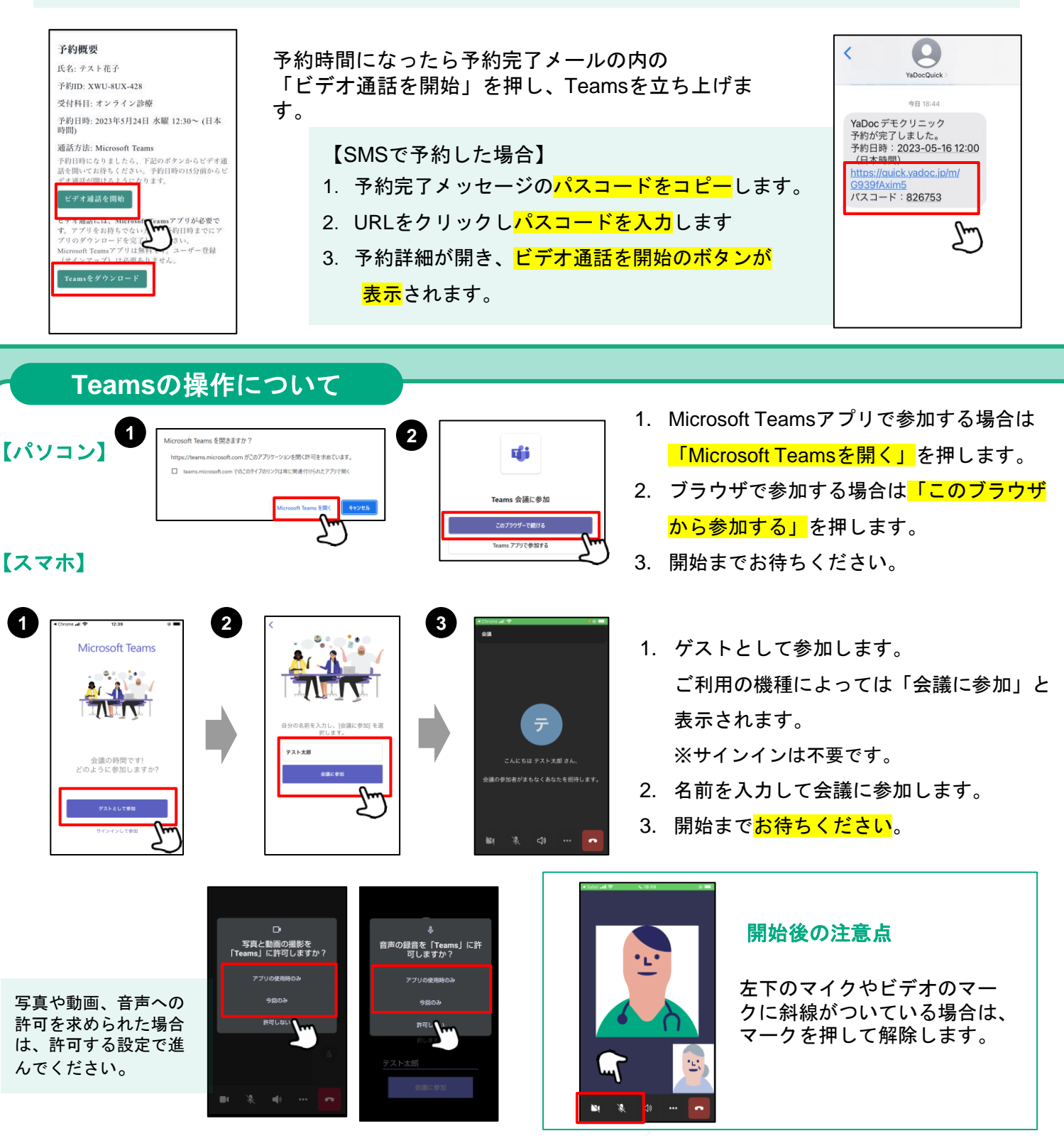

※画像は2023年5月時点での仕様となります。また、ご利用の機種によっては表示や手順が異なる場合がございます

## 【実施にあたっての注意点】 【**YaDoc Quick**に関するお問い合わせ】

- 診察の状況によって開始時間が遅れる可能性があります。
- プライバシーが守れる場所で受診してください。
- 症状によって対面診察に切り替える可能性がございます。
- 医師の許可なく録画・録音はしないでください。
- 電波状況の良い場所で受診してください。

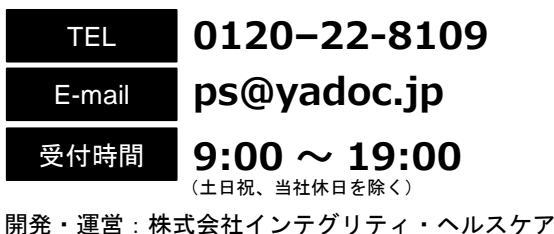

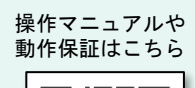

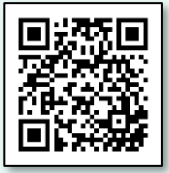

2/2ページ